# **Best practices voor fabric interconnect-migraties implementeren**

## **Inhoud**

Inleiding Voorwaarden Vereisten Gebruikte componenten Achtergrondinformatie Compatibiliteit met fabric interconnect Beste praktijken Software overwegingen UCS 6200 tot UCS 6454 fabric interconnect-migratiegegevens UCS 6200 en 6300 tot UCS 6536 fabric interconnect-migratiegegevens Veelvoorkomende problemen Onjuiste poortconfiguratie Gereserveerde VLAN $\hat{a} \in$ <sup>TM</sup>s Gerelateerde informatie

## **Inleiding**

In dit document worden de best practices beschreven voor fabric interconnects-migraties.

## **Voorwaarden**

### **Vereisten**

Cisco raadt kennis van deze onderwerpen aan:

- Fabric Interconnects (FI)
- Cisco Unified Computing System (UCS)
- Configuratie van Virtual Local Area Network (VLAN)
- Configuratie van Storage Area Network (SAN)

### **Gebruikte componenten**

De informatie in dit document is gebaseerd op de volgende software- en hardware-versies:

- UCS FL6248UP switch
- UCS-infrastructuur, versie 4.1(3a)A
- Cisco Unified Computing System Manager (UCSM)

De informatie in dit document is gebaseerd op de apparaten in een specifieke laboratoriumomgeving. Alle apparaten die in dit document worden beschreven, hadden een opgeschoonde (standaard)configuratie. Als uw netwerk live is, moet u zorgen dat u de potentiële impact van elke opdracht begrijpt.

## **Achtergrondinformatie**

Tijdens een Fabric Interconnect-migratie zijn er bepaalde aspecten die in aanmerking moeten worden genomen, anders kunnen er problemen optreden die van invloed zijn op het proces en de tijd die voor deze activiteit wordt verwacht.

Dit document verzamelt relevante informatie over de veranderingen in de 6400 en 6500 Series fabric interconnect en de best practices voor een succesvolle migratie, zodat deze een soepele en efficiënte overgang kan zijn.

## **Compatibiliteit met fabric interconnect**

De stof verbindt migratie kan alleen worden gedaan in deze combinaties:

- UCS 6200 tot UCS 6400 Series fabric interconnect
- UCS 6200 of 6300 tot UCS 6500 Series fabric interconnects.

## **Beste praktijken**

- Zorg ervoor dat de hardware in uw vorige domein compatibel is met de nieuwe Fabric interconnect die u wilt installeren.
- Controleer de softwarecompatibiliteit, de upgrade-order (upgrade de oude Fabric interconnect of downgrade de nieuwe Fabric interconnect) en het juiste pad. Cisco raadt aan een aanbevolen release te hebben geïnstalleerd. Als uw oude Fabric interconnect in een uitgestelde versie staat, kunt u de nieuwe Fabric interconnect niet naar die versie downgraden, omdat uitgestelde versies niet van [Cisco](https://software.cisco.com/download/home) [Software Central](https://software.cisco.com/download/home) kunnen worden gedownload.
- Zorg ervoor dat de hoge beschikbaarheid volledig omhoog is.
- Bekijk uw configuratie voorafgaand aan de migratie.

### **Software overwegingen**

Cisco UCS 6400 en UCS 6500 Series fabric interconnects ondersteunen geen enkele softwarefuncties die werden ondersteund op UCS 6200 en UCS 6300 Series fabric interconnects in Cisco UCS Manager.

Bekijk de configuratiefuncties voordat u verdergaat met de migratie:

### **Beleid voor detectie van chassis en connectiviteitsbeleid voor chassis**

Dit beleid moet worden ingesteld op **Port Channel in** plaats van **op No**. U kunt een poortkanaal zelfs met slechts één poort gebruiken. Om de verandering toe te passen moet u het chassis opnieuw erkennen. In UCSM vindt u die optie in **Apparatuur > Beleid > Mondiaal Beleid > Chassis/FEX detectiebeleid > Voorkeuren voor linkgroepering**.

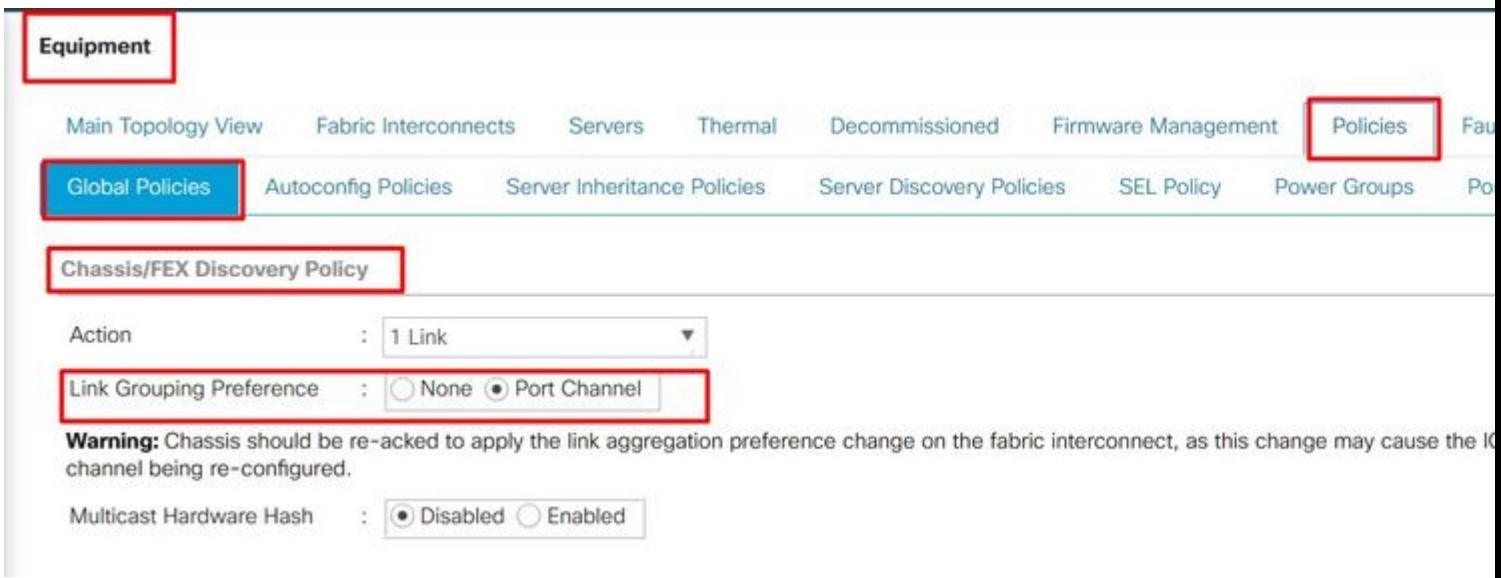

*Lokatie van beleid voor detectie van chassis in UCSM*

#### **Onjuiste poortconfiguratie**

Houd er rekening mee dat de poorttoewijzing van de 6200 en 6300 Series verschilt van de 6400 en 6500 Series fabric interconnects. Zorg ervoor dat de vorige poortconfiguratie op de juiste manier is toegewezen in overeenstemming met de bestemming poortdispositie.

#### **Multicast hardwarehash**

Om de lading effectief in balans te brengen en bandbreedte problemen te vermijden, wordt multicast hardware hashing gebruikt. Het inschakelen van multicast hardwarehashing maakt alle koppelingen tussen de IOM en de Fabric Interconnect in een poortkanaal mogelijk om multicast verkeer te verwerken. Deze functie is niet meer beschikbaar in de 6400 en 6500 serie.

#### U kunt dit uitschakelen onder **Apparatuur > Beleid > Mondiaal beleid > Chassis/FEX detectiebeleid > Multicast Hardware Hash**.

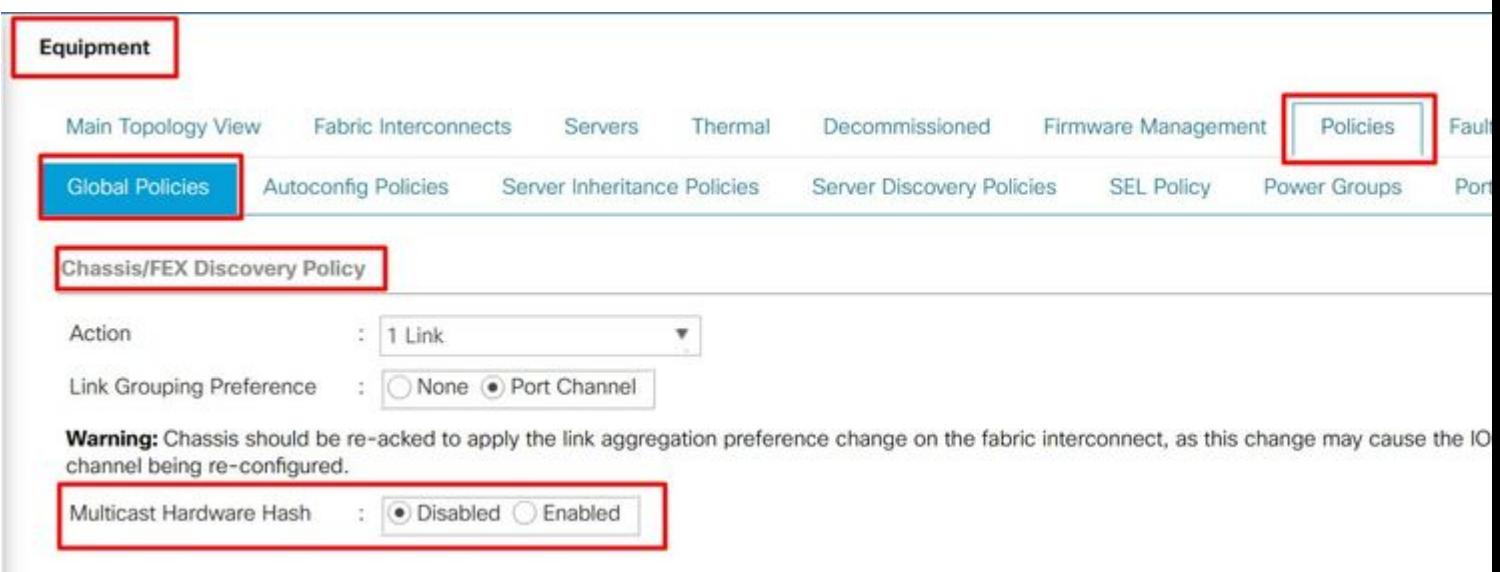

*Multicast hardware-instellingslocatie in UCSM*

| —— <b>—</b><br>$\sim$ $\sim$<br>°1es<br>n.<br>$^{\prime}$ UU. | $\sim$<br>  6300<br>- H 1<br>Series<br>r t | —<br>1164<br>eries | ั−∩∩<br>$\overline{\phantom{a}}$<br>ll6.<br>HU.<br>ieries<br>5U<br><br>15.77 |
|---------------------------------------------------------------|--------------------------------------------|--------------------|------------------------------------------------------------------------------|

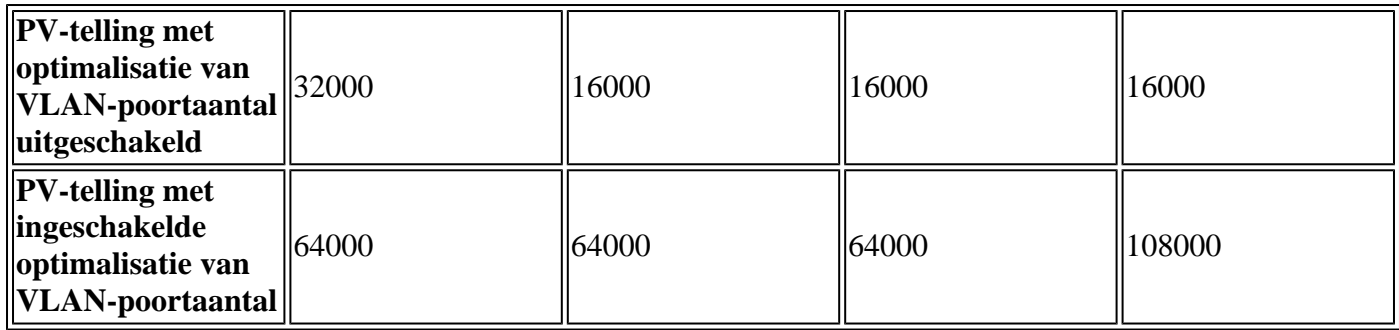

### **Multicast geoptimaliseerd voor Quality of Service (QoS)**

Multicastoptimalisatie is niet meer beschikbaar in de 6400 en 6500 reeks FI. U kunt het in CSM uitschakelen in **LAN > QoS**.

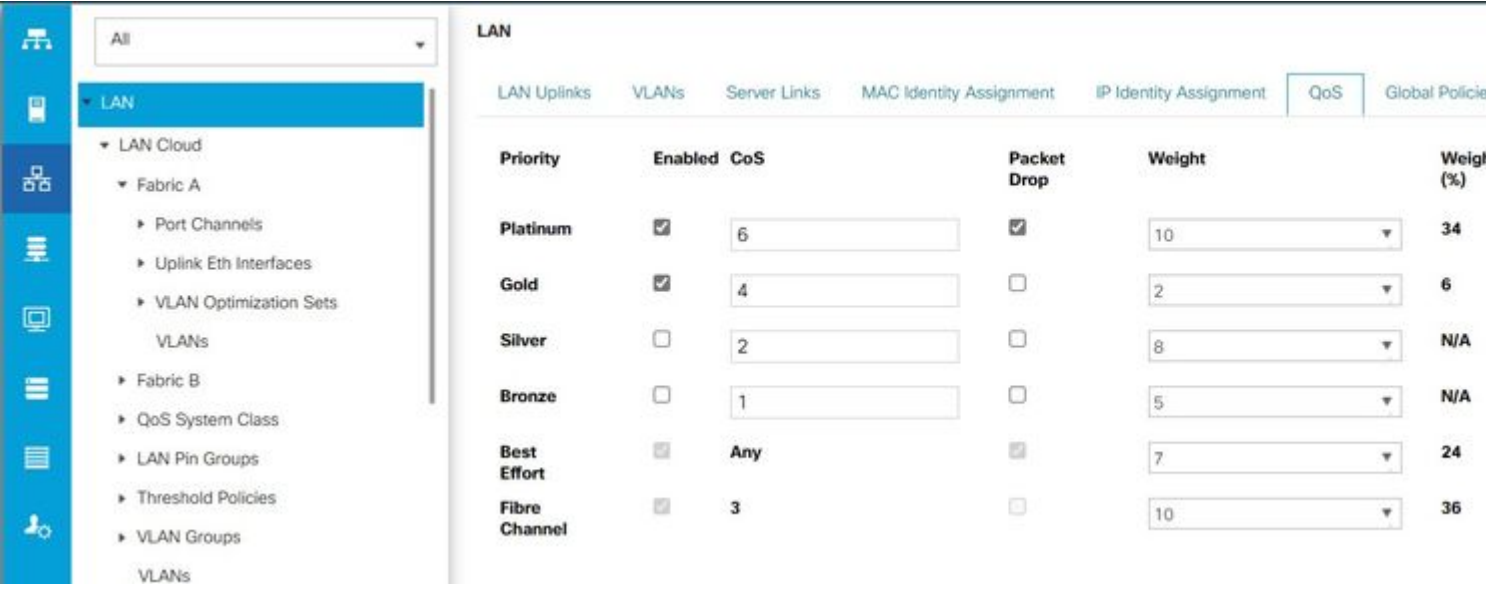

*Multicastoptimalisatie op QoS-beleid in UCSM*

#### **NetFlow-configuratie**

NetFlow is een netwerkprotocol dat IP-verkeersgegevens verzamelt en exporteert. Het definieert stromen op basis van gedeelde kenmerken van IP-pakketten, die vervolgens naar externe NetFlow Collectors worden verzonden voor analyse en toepassingsspecifieke verwerking. Dit moet niet worden geconfigureerd bij migratie naar 6400 of 6500 Series FI.

In UCS M kunt u de optie vinden om deze uit te schakelen in **LAN > NetFlow Monitoring > General**. Vergeet niet op **Wijzigingen opslaan** te klikken.

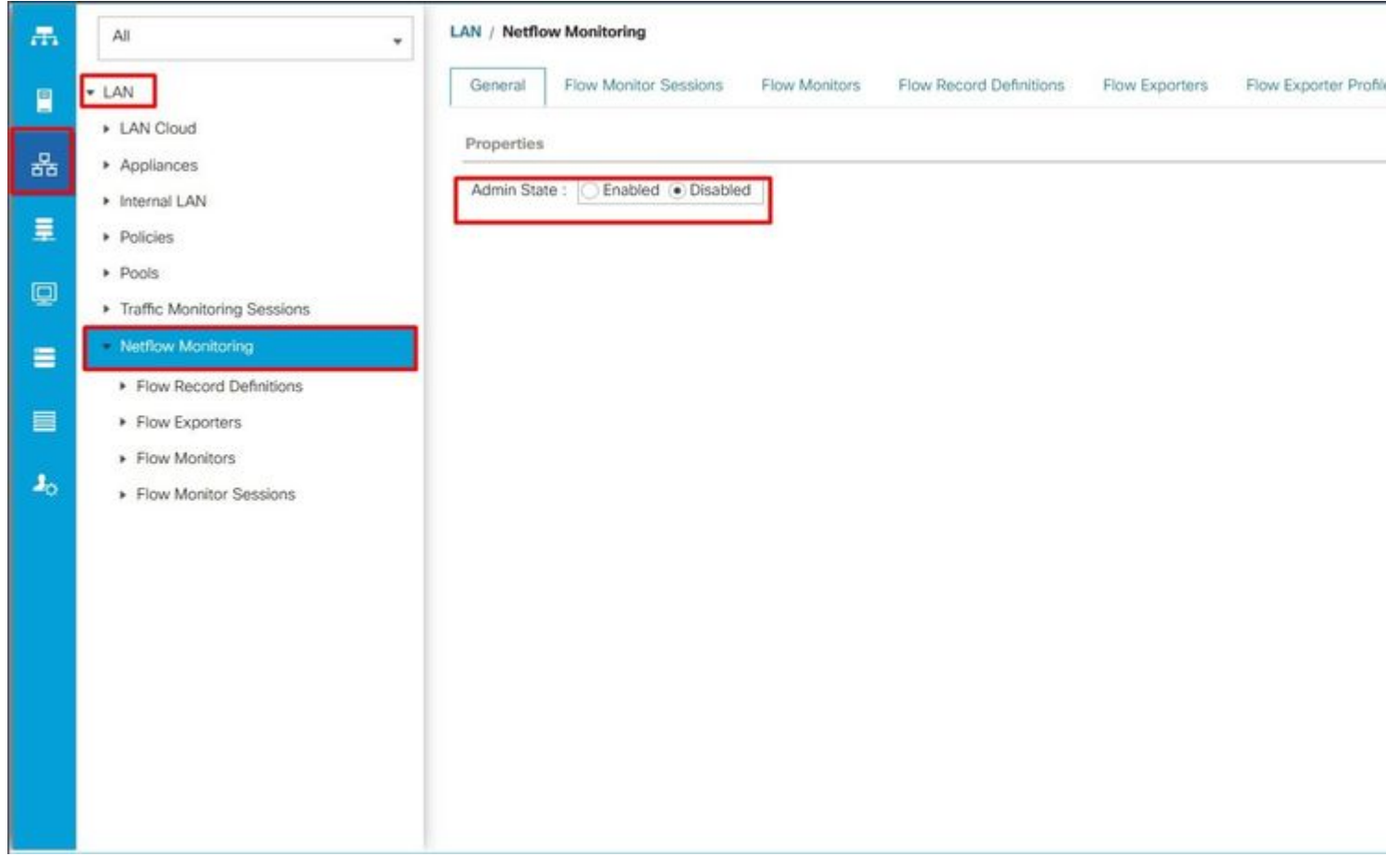

*NetFlow-configuratie in UCSM*

- Ethernet-poorten (1-32) en Unified poorten (33-36) kunnen met behulp van doorbraakkabels in meerdere poorten worden verdeeld.
- De functie Dynamic Ethernet Breakout maakt on-the-fly conversie van een standaard Ethernet-poort naar een doorbraakpoort mogelijk zonder dat de fabric interconnect opnieuw wordt opgestart. Het ondersteunt ook het converteren van doorbraakpoorten naar standaard Ethernet-poorten zonder reboot.
- Unified Port (33-36) kan worden geconfigureerd als Fibre Channel-doorbraakpoorten, maar alle vier FC-doorbraakpoorten moeten dezelfde snelheid hebben.
- Breakout-poorten stellen de Fabric Interconnect in staat om maximaal 16 FC-poorten voor de Fibre Channel te ondersteunen.
- Veranderingen in het doorbraaktype van Ethernet naar FC of omgekeerd vereisen een herstart of herladen van de fabric interconnect.
- FCoE-opslagpoorten worden niet ondersteund.
- Zorg ervoor dat alle ventilator- en voedingsmodules dezelfde luchtstroomrichting hebben om oververhitting en mogelijke uitschakeling van de verbinding van de stof te voorkomen.
- Cisco 22xx IOMs worden niet ondersteund door 65xx fabric interconnects.

## **Veelvoorkomende problemen**

### **Onjuiste poortconfiguratie**

Op UCS 6454 Fabric Interconnects is de Unified Port-mogelijkheid beperkt tot de eerste 16 poorten. Alleen poorten 1/1-1/16 kunnen als FC worden geconfigureerd. De FC-poorten moeten aaneengesloten zijn, gevolgd door aaneengesloten Ethernet-poorten.

Op UCS 6200 Series fabric interconnects hebben alle poorten de Unified poortmogelijkheid. Alle poorten kunnen worden geconfigureerd als Ethernet of FC. De Ethernet-poorten moeten aaneengesloten zijn, gevolgd door aaneengesloten FC-poorten. FC-poorten verschijnen naar het einde van de module. Tijdens het toevoegen van een cluster zijn de poorten die niet op elkaar zijn afgestemd automatisch niet geconfigureerd.

### Gereserveerde VLAN<sup>3</sup>€<sup>TM</sup>s

UCS 6400 en 6500 fabric interconnects reserveren meer VLAN's voor intern gebruik dan UCS 6200 of 6300 Series fabric interconnects. Tijdens migratie bevat de pagina Migratiewaarschuwingen de lijst met VLAN's die mogelijk conflicten kunnen opleveren met het standaard gereserveerde VLAN-bereik. Als u doorgaat met migratie, wordt het gereserveerde VLAN-bereik geconfigureerd maar worden VLAN $\hat{a} \in \text{TMs}$ in het conflicterende bereik niet geconfigureerd.

### **FC-uplinkpoorten komen niet omhoog**

De 6400 en 6500 gebruiken het inactiviteitspatroon voor FC-uplinks en FC-opslagpoorten wanneer de snelheid 8 Gbps is. Zorg ervoor dat het vulpatroon is ingesteld als INACTIVITEITSPATROON in de aangesloten FC-switch en de Direct-Attached FC-poorten. Als die configuratie niet is ingesteld, kunnen deze poorten naar een **foutloze** toestand gaan, sync met tussenpozen verliezen en fouten of slechte pakketten ontvangen.

Als het invulpatroon niet wordt ondersteund in uw domein, kunt u een SAN-switch gebruiken tussen de FI's en de opslagarray of de opslagarray upgraden naar een FC-verbinding van 16 GB of 32 GB.

## **Gerelateerde informatie**

- **[Migratie van UCS 6200 naar UCS 6454 fabric interconnects](/content/en/us/td/docs/unified_computing/ucs/ucs-manager/GUI-User-Guides/Fabric-Interconnect-Migration/4-2/b_migration_guide_for_cisco_ucs_fabric_interconnects_4_2/m_migrating_from_6200_to_64108.html#id_72931)**
- **[Migratie naar Cisco UCS 6500 Series fabric interconnects](/content/en/us/td/docs/unified_computing/ucs/ucs-manager/GUI-User-Guides/Fabric-Interconnect-Migration/4-2/b_migration_guide_for_cisco_ucs_fabric_interconnects_4_2/m-migrating-and-upgrading-cisco-ucs-hardware-components-for-6500-series-fabric-interconnect.html)**

• **[Cisco technische ondersteuning en downloads](https://www.cisco.com/c/nl_nl/support/index.html?referring_site=bodynav)**

### Over deze vertaling

Cisco heeft dit document vertaald via een combinatie van machine- en menselijke technologie om onze gebruikers wereldwijd ondersteuningscontent te bieden in hun eigen taal. Houd er rekening mee dat zelfs de beste machinevertaling niet net zo nauwkeurig is als die van een professionele vertaler. Cisco Systems, Inc. is niet aansprakelijk voor de nauwkeurigheid van deze vertalingen en raadt aan altijd het oorspronkelijke Engelstalige document (link) te raadplegen.